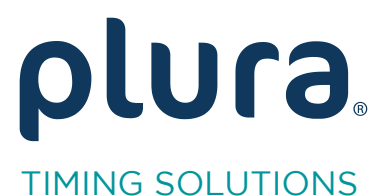

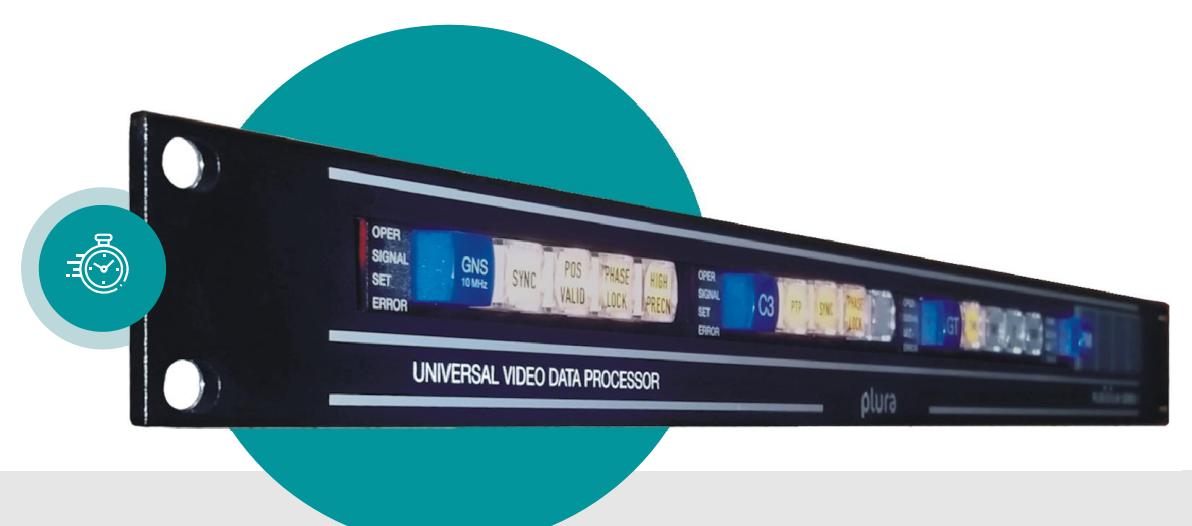

# **NTP Client** Interface fo **Interface for Server**

Functional Description<br>Supplement to the "Functional Description and Specifications Module IE" Version: 1.4 December 3, 2020  $\mathcal{L}$  3, 2020  $\mathcal{L}$ 

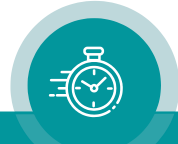

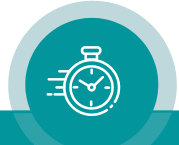

#### **CONTENTS**

- A1 REVISION HISTORY
- A2 COPYRIGHT
- A3 GENERAL REMARKS

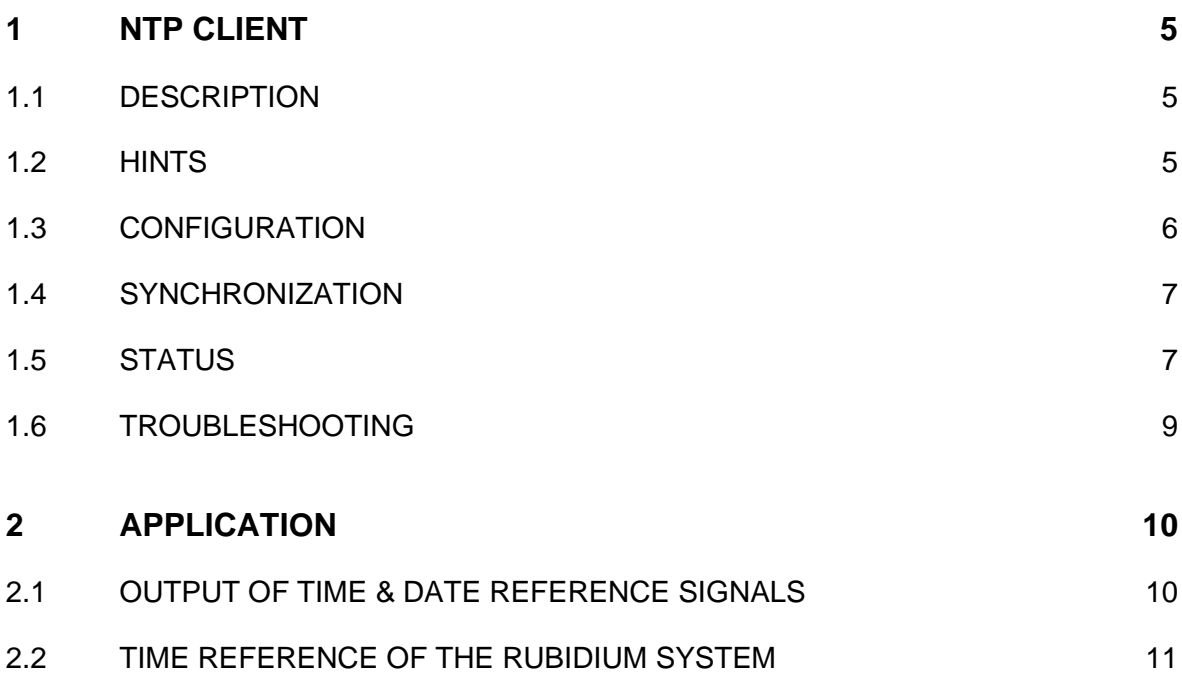

2.2.1 [GT/GI System](#page-10-1) 11

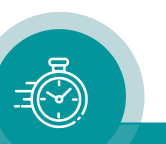

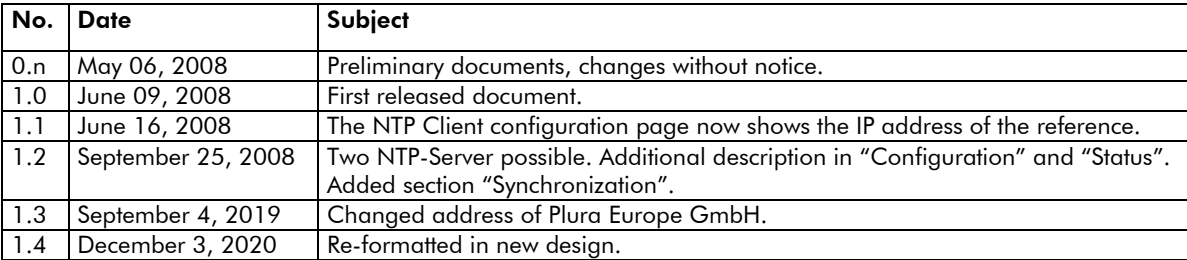

## A1 Revision History

# A2 Copyright

Copyright © Plura Europe GmbH 2002-2020. All rights reserved. No part of this publication may be reproduced, translated into another language, stored in a retrieval system, or transmitted, in any form or by any means, electronic, mechanical, photocopying, recording, or otherwise without the prior written consent of Plura Europe GmbH.

Printed in Germany.

Technical changes are reserved.

All brand and product names mentioned herein are used for identification purposes only and are trademarks or registered trademarks of their respective holders.

Information in this publication replaces all previously published information. Plura Europe GmbH assumes no responsibility for errors or omissions. Neither is any liability assumed for damages resulting from the use of the information contained herein.

For further information please contact your local dealer or:

Plura Europe GmbH Binger Weg 12 D- 55437 Ockenheim Phone: +49 6725 918 006-70 Fax: +49 6725 918 006-77 E-Mail: [info@plurainc.com](mailto:info@plurainc.com) Internet: [http://www.plurainc.com](http://www.plurainc.com/)

## A3 General Remarks

This manual is a supplement to the "Functional Description & Specifications Module IE" manual. It describes a special feature of the IE module realized by an optional firmware and an additional hardware.

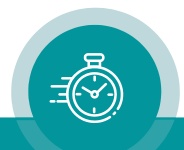

#### <span id="page-4-0"></span>**1 NTP Client**

#### <span id="page-4-1"></span>1.1 Description

The "Network Time Protocol" (NTP) is used for time synchronization within networks. The NTP servers are queried by NTP clients, which then can synchronize their internal clocks accordingly.

The IE module with option "C" (which stands for NTP client) can connect to such a server and synchronize to it. In case of a successful synchronization, it provides a reference signal on the "REF OUT" port which can be used by connected RUBIDIUM modules (e.g. GT, GI, AI + option D) for synchronizing purposes (see chapter "[2.1](#page-9-1) [Output of Time & Date Reference](#page-9-1)  [Signals](#page-9-1)").

The IE module with option "C" thus gives a RUBIDIUM system the possibility to synchronize to an NTP server over Ethernet.

#### <span id="page-4-2"></span>1.2 Hints

The IE module sends time requests every 64 seconds to the selected server.

If you choose an Internet time server please choose a server which is closest to the client – in a network sense.

In general, the organization which operates the time server does not guarantee a permanent, uninterrupted operation free of disturbances.

The accuracy achieved is in the range 2 – 50 ms, and it is dependent on the symmetry and speed of the Internet path between server and client.

It is strongly recommended not to run other tasks of the IE module during normal operation, because that might disturb the output of the reference signals. This concerns for example the configuration of other RUBIDIUM modules or the usage of the status monitor.

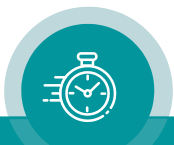

#### <span id="page-5-0"></span>1.3 Configuration

Open the configuration page of the "NTP Client" by clicking the red dot in the web interface and select "NTP Client" from the menu.

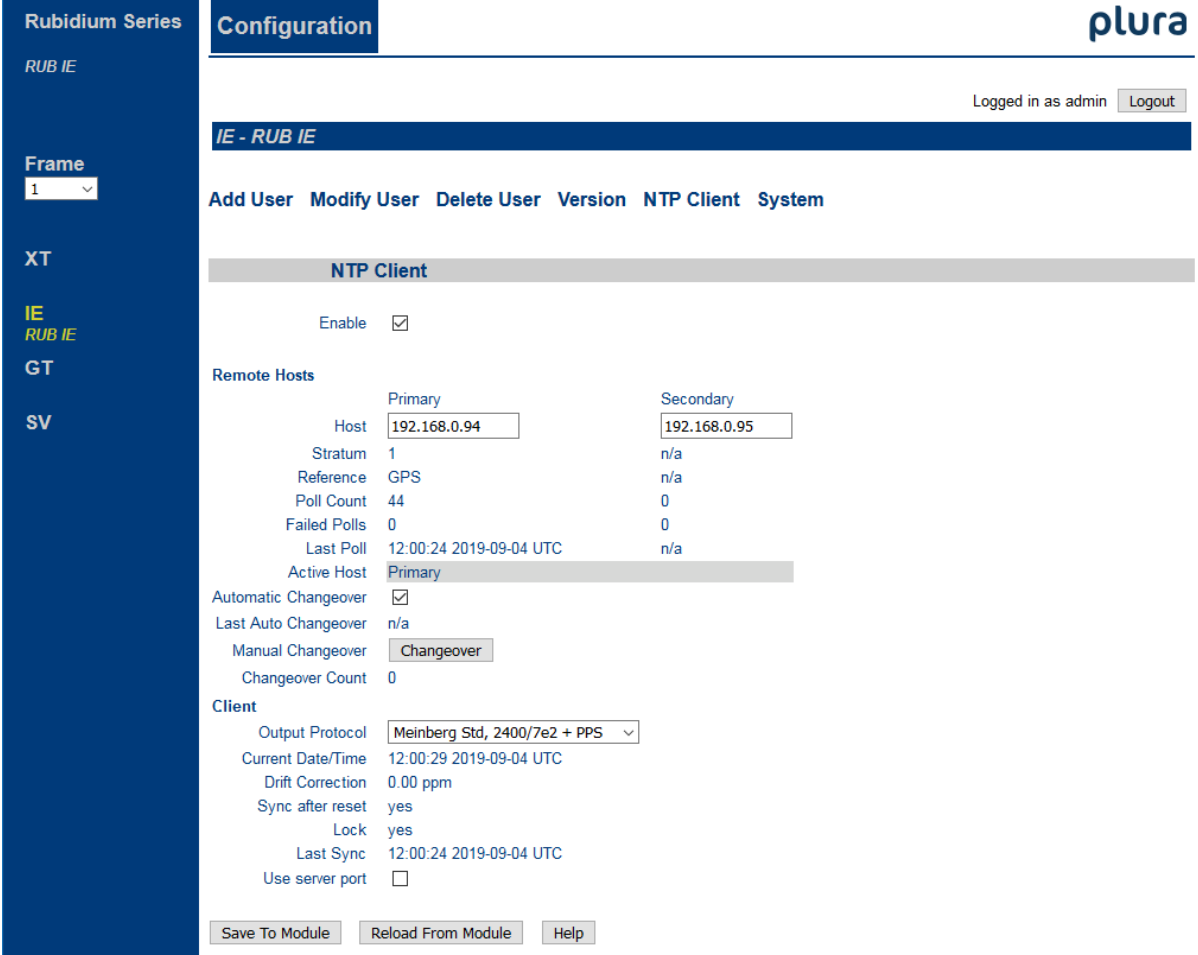

Here you can set the IP addresses of up to two NTP servers ("Primary" and "Secondary"). If you need just one server, put its address in "Primary" and set "Secondary" to "0.0.0.0".

Use the button "Changeover" to switch between the servers. Note that this will interrupt the second pulse and may cause irregularities in the attached modules.

If you wish an automatic changeover, activate the appropriate checkbox. See section [1.4](#page-6-0) for more information. This setting is the default and recommended.

Remarks

- Every change in the settings causes the seconds pulse to be interrupted and a new synchronization is started. Avoid frequent changes during normal operation.
- Don't use DNS names, since they can not be resolved.
- No NTP queries will be sent to IP addresses that end with a "0" (aka. Network addresses) or with a "255" (aka. Broadcast addresses).
- To ensure an accurate time base, use only reliable time servers. Some public servers can differ from real time within several seconds.

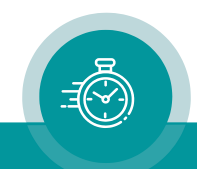

#### <span id="page-6-0"></span>1.4 Synchronization

The NTP Client checks the entered IP address and starts synchronizing with the associated server.

Upon the first synchronization, two requests are sent within a short time. If this leads to a successful synchronization, the "sync" and "lock" status are set to "yes". If in sync, the seconds pulse is sent via the "REF" port.

During normal operation, a request is sending every 64 seconds.

If the currently active server is not reachable and "Automatic Changeover" is active, the NTP Client switches to the other server, if it has a valid address. Now synchronization is done with the second server as described above.

In case of the second server getting unreachable, a changeover to the first one takes place and so on.

After five minutes of not being synced, the status "lock" is set to "no" and delivered via the "REF" port to the connected module.

#### <span id="page-6-1"></span>1.5 Status

On the same page where you did the configuration, you can also get information about the synchronization status of your NTP client.

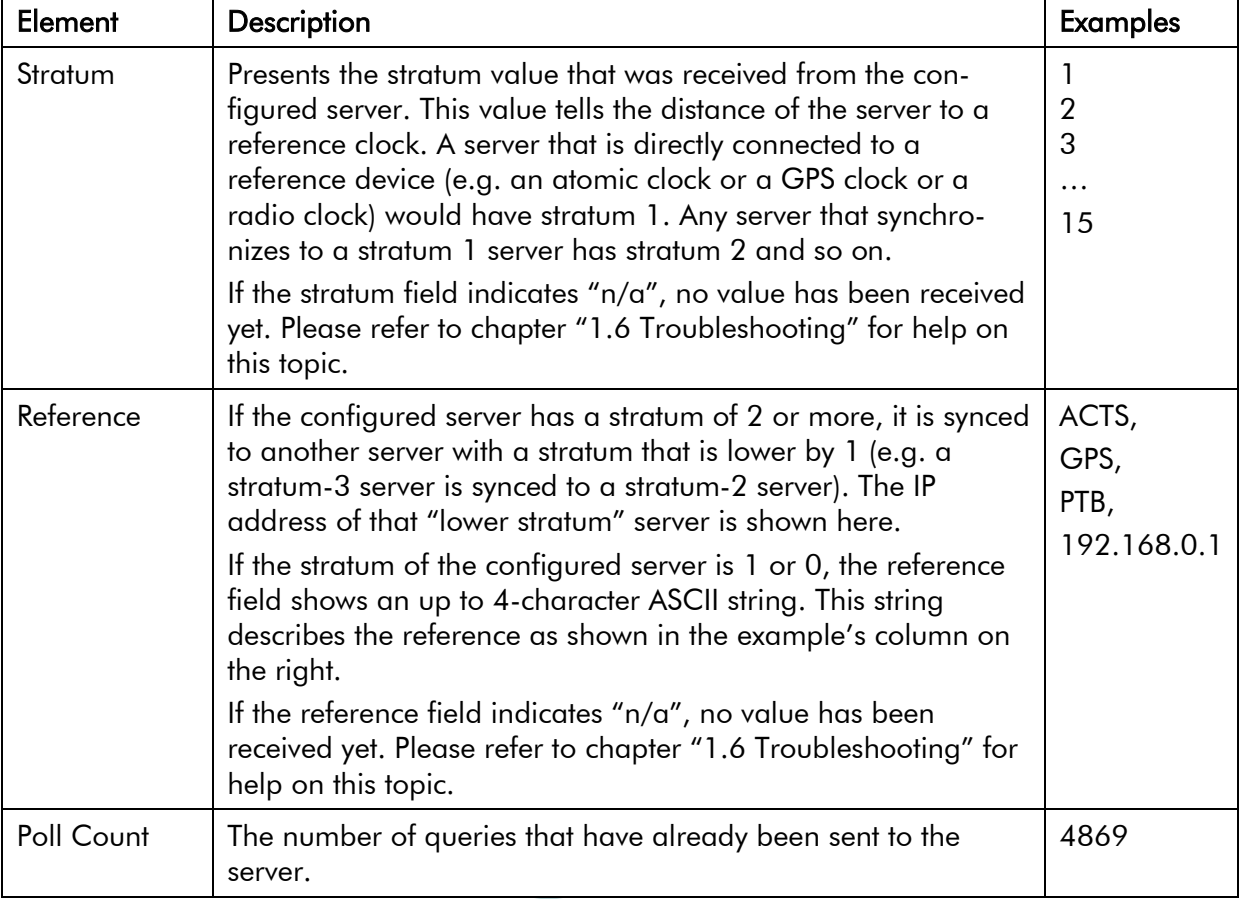

Here is a short description of the elements:

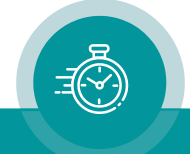

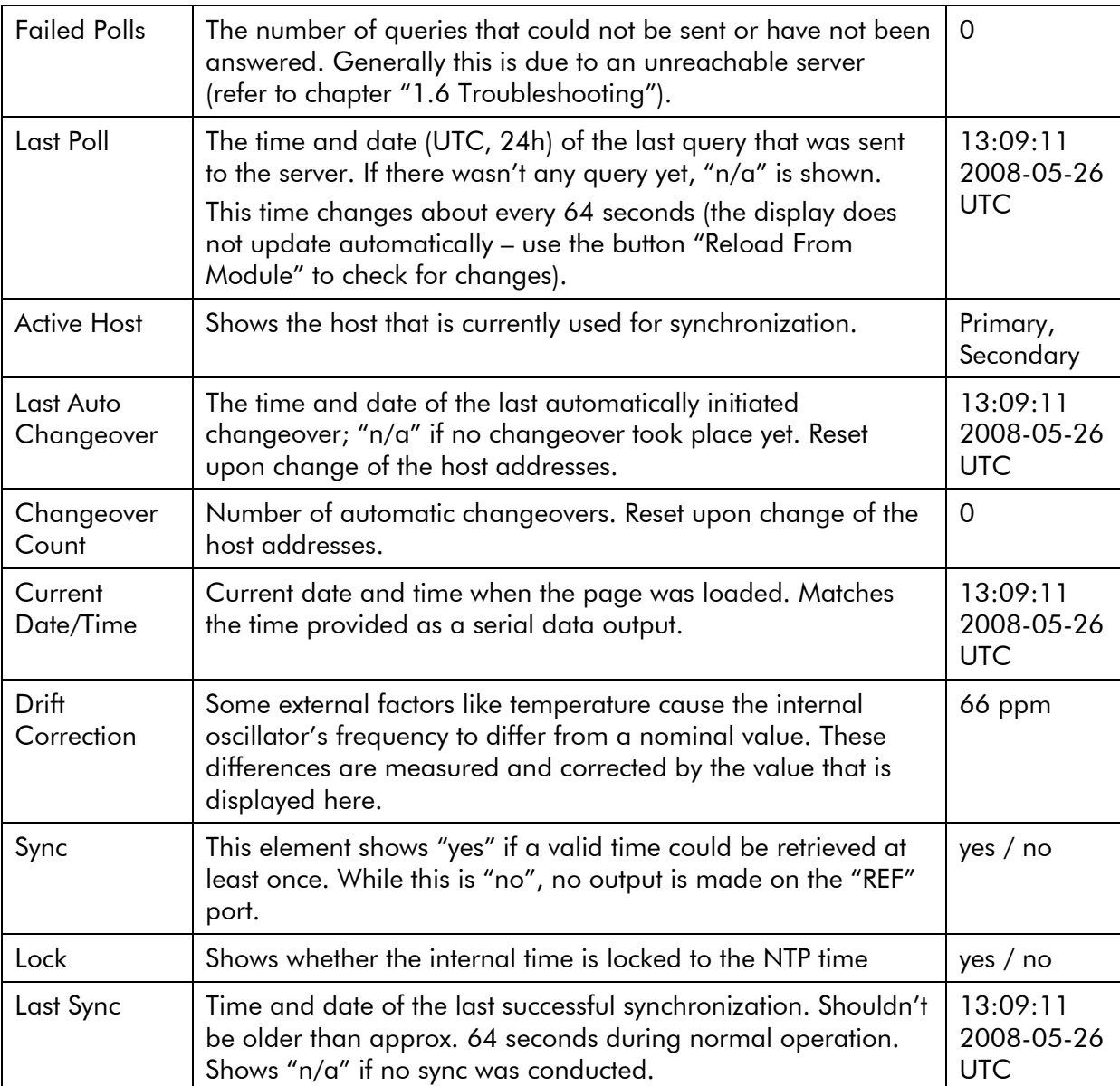

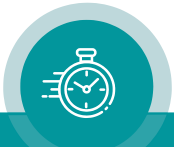

### <span id="page-8-0"></span>1.6 Troubleshooting

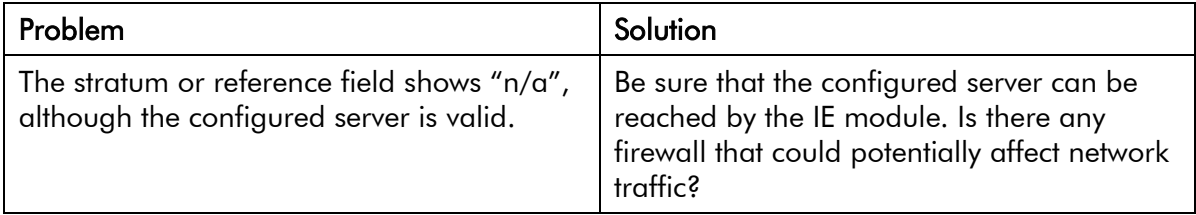

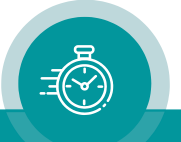

#### <span id="page-9-0"></span>**2 Application**

#### <span id="page-9-1"></span>2.1 Output of Time & Date Reference Signals

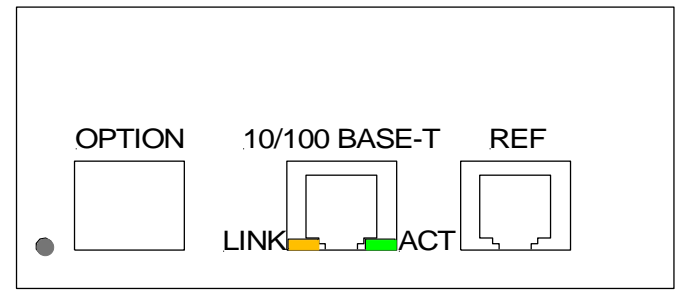

*Connections at the rear panel of the IE module with option "C"*

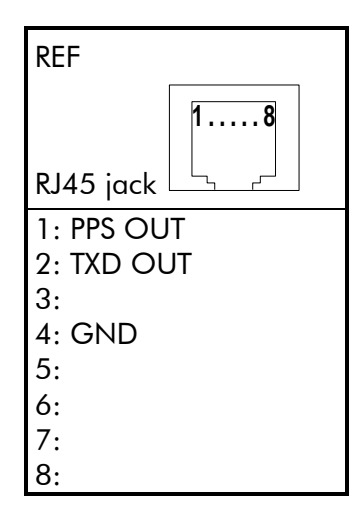

#### **Signal descriptions**

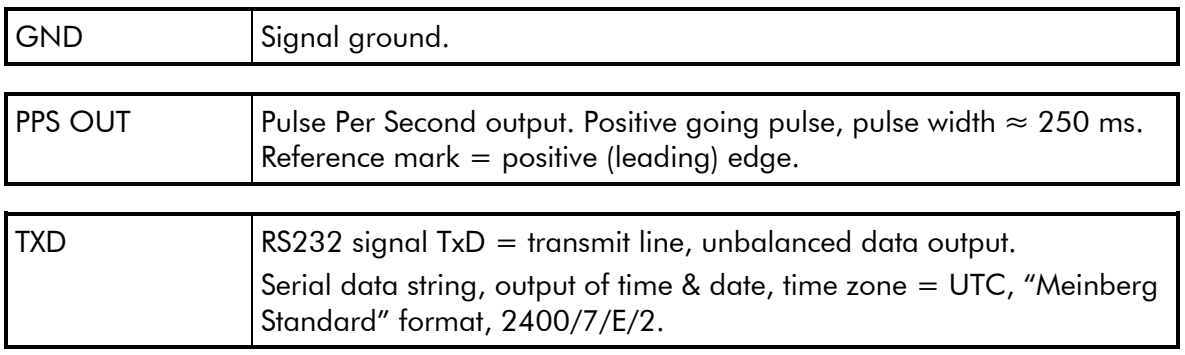

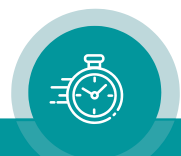

#### <span id="page-10-0"></span>2.2 Time Reference of the RUBIDIUM System

#### <span id="page-10-1"></span>**2.2.1 GT/GI System**

GT/GI Connection

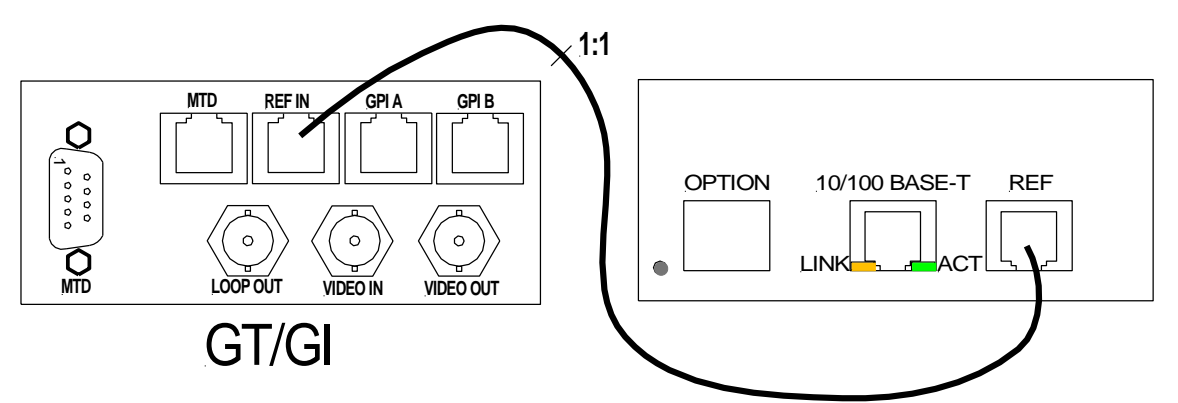

#### GT/GI Configuration

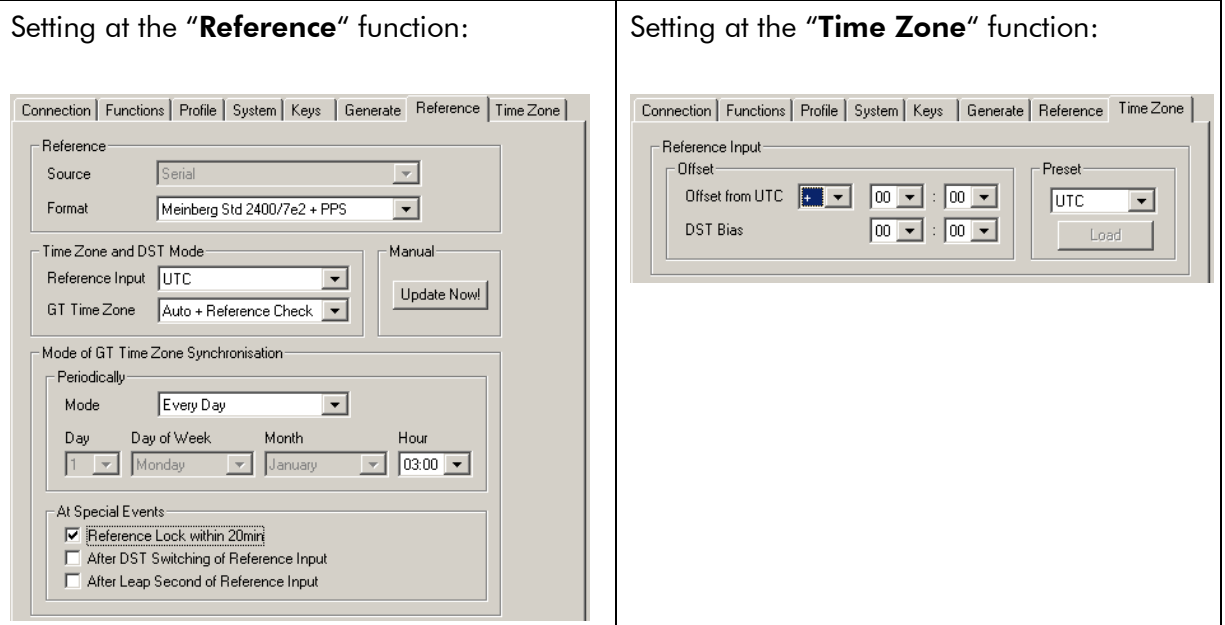

#### Setting at the "Generate" function:

Regarding the phase synchronization of the LTC output of a GT module it is recommended to use a video/black-burst signal if you are working with television signals (select "Sync = Video"), otherwise use the internal oscillator (select "Sync = Internal"). This avoids any frame discontinuities of the time code during the day due to an unstable PPS signal. The time synchronization at 3 o'clock at night (according to the setting at "Reference") will correct the time addresses of the time code, this may result in generating a frame discontinuity at this particular moment.

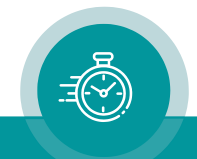

# **Contact Us**

# plura.

Corporate Offices:<br>Plura Broadcast, Inc. Ph: +1-602-944-1044 Sales@plurainc.com  $\mathcal{S}_1$ 

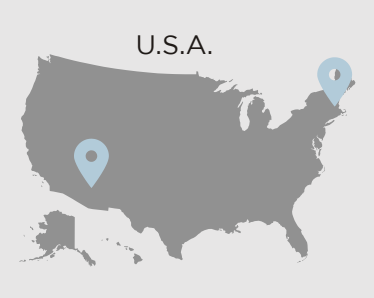

Plura Europe GmbH<br>Ph: +49-6725-918006-70 Sales@plurainc.com  $\mathcal{S}_1$ 

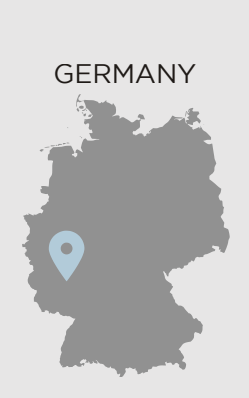

Plura MEA Ph: +971-50-715-9625 Ph: +971-50-715-9625  $\mathcal{S}_1$ 

Plura Asia Ph: +82-10-6688-8826  $\bullet$ [Sales@plurainc.com](mailto:Sales@plurainc.com)

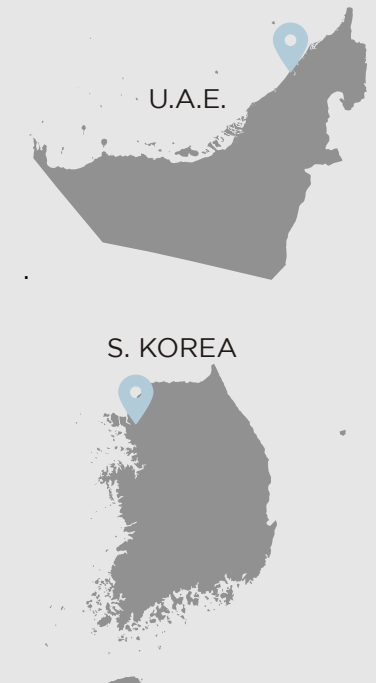

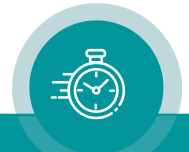